# Классная работа 1 ноября

### **Всемирная паутина как информационное хранилище**

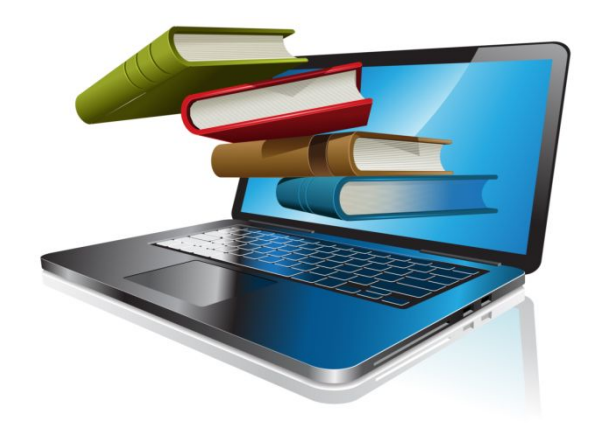

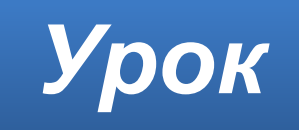

## **Что такое WWW**

**World Wide Web** (WWW, Web) – всемирное хранилище информации, существующее в сети Интернет.

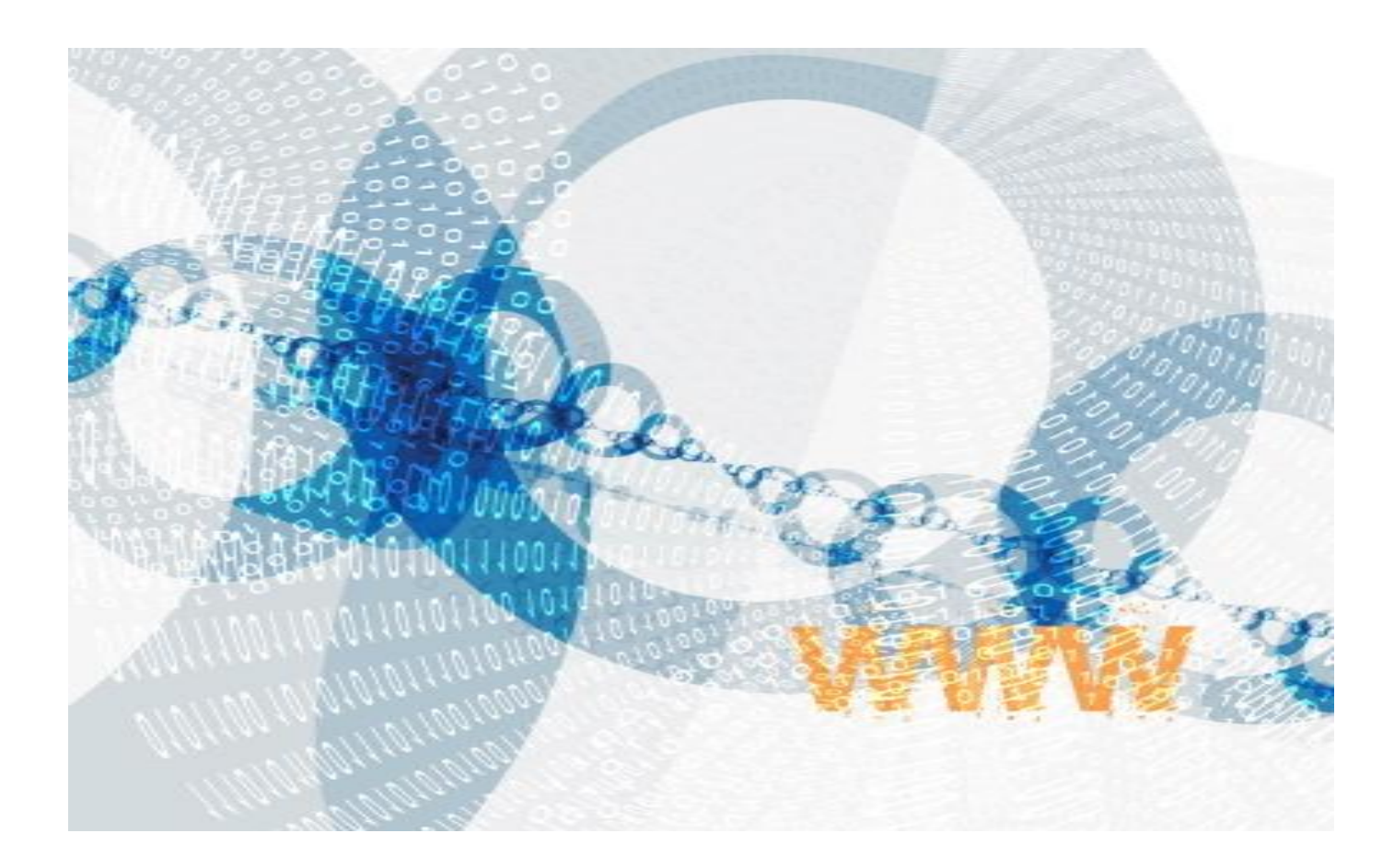

#### **WWW содержит информацию самого разного характера.**

#### **Там можно найти**

- самые свежие новости:
	- политические,
	- экономические,
	- культурные и спортивные;

ресурсы для досуга и разълечений

- научную информацию
- техническую информаци
- образовательную информацию
- рекламу товаров и услуг
- 
- 
- 
- 

справочную информацию

книги, музыку, фильмы, игры

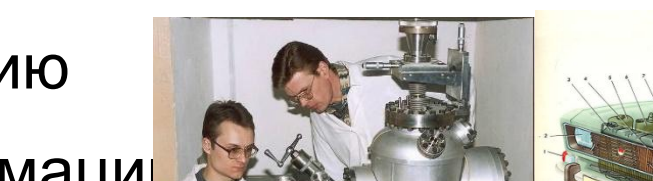

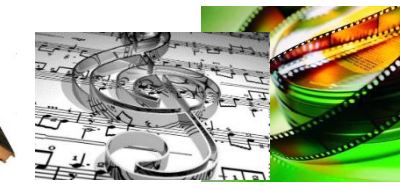

## **Веб-страницы и веб-сайт**

- Информация во *Всемирной паутине* представлена в виде *веб-страниц*.
- *• Веб-страница* это гипертекстовый документ, размещенный во Всемирной паутине.
- *• Веб-сайт*  это несколько Web-страниц, объединённых между собой по содержанию и связанных *гиперссылками*.
- *• Гиперссылки* тексты или изображения, содержащие адреса, и создающие гиперсвязи.

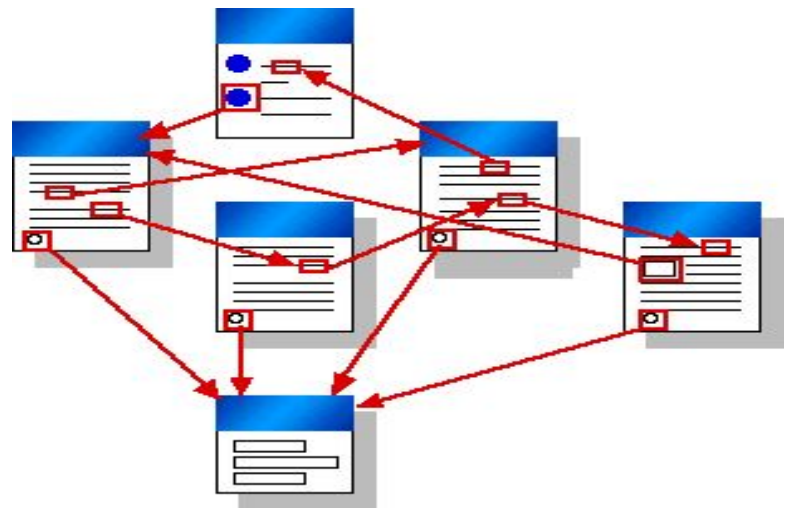

# **Сервер**

- Веб-сайты доступны во *Всемирной паутине* благодаря серверам.
- *• Сервер* это компьютер со специальным программным обеспечением, обеспечивающий доступ пользователей к ресурсам компьютерной сети.
- *• Веб-сервер* предоставляет доступ пользователей к веб-сайту.

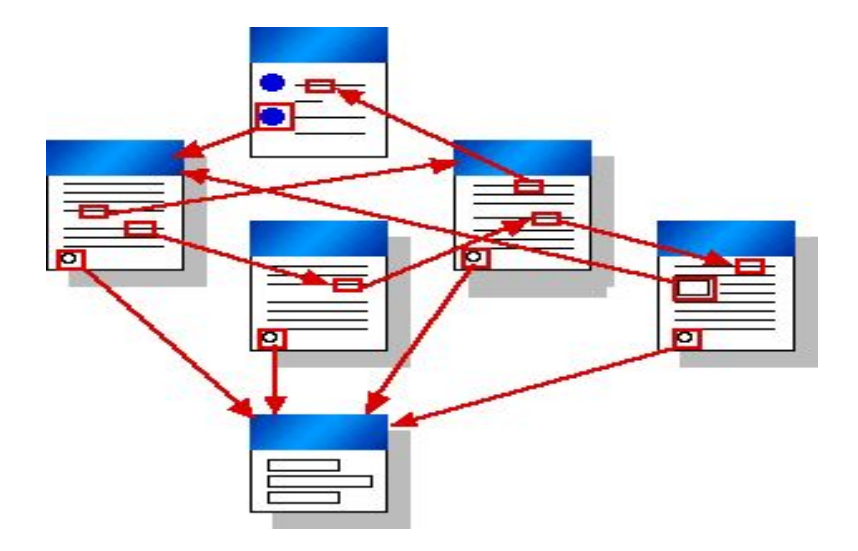

## **Адрес сайта**

#### Каждый сайт и каждая страница имеют свой адрес, по которому к ним можно обратиться.

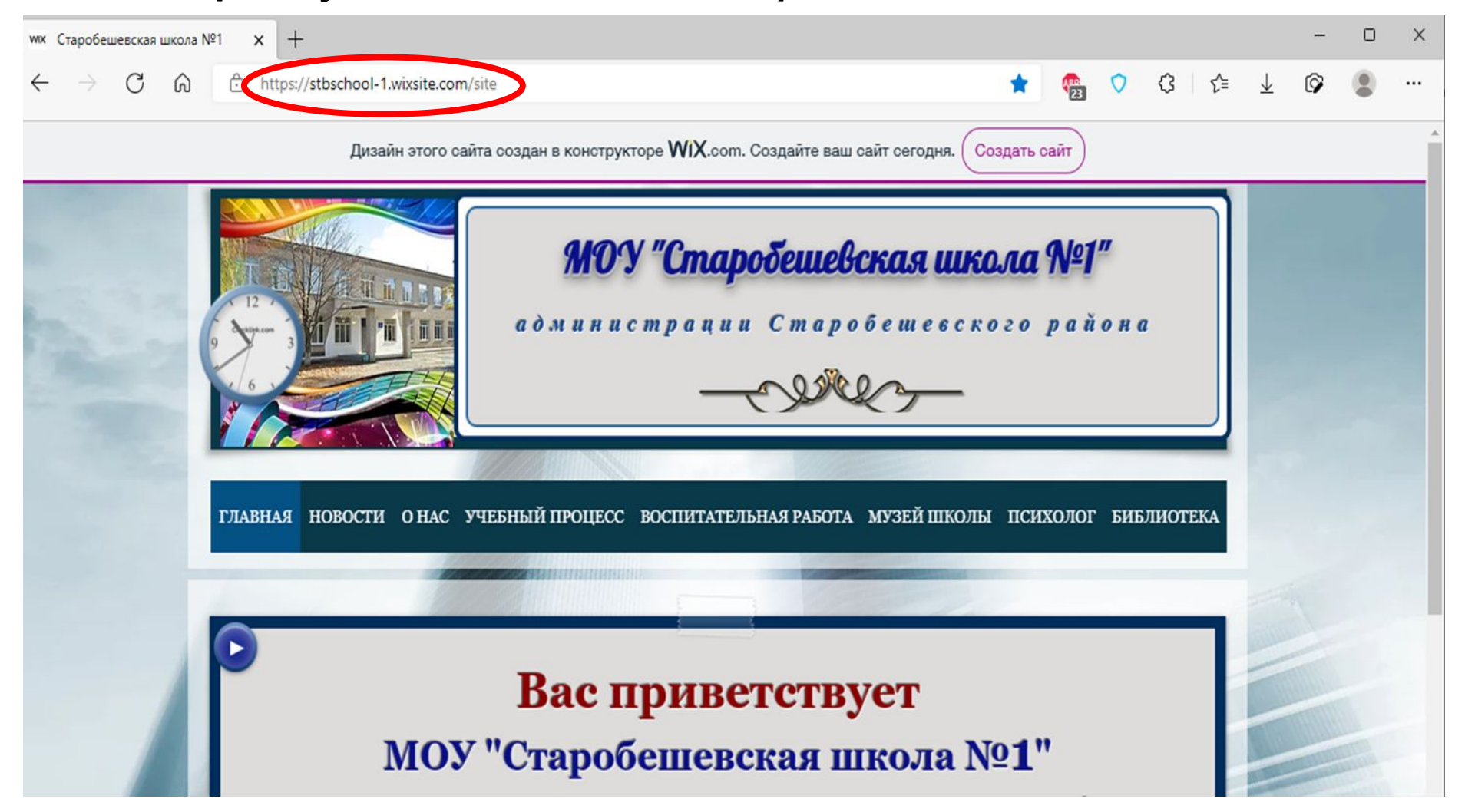

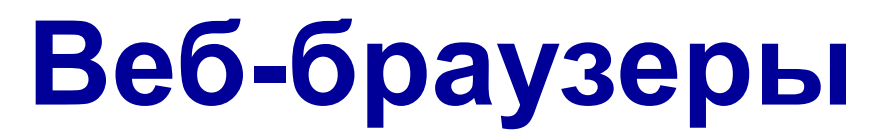

Веб-браузер – клиентская программа для отображения веб-страниц на экране.

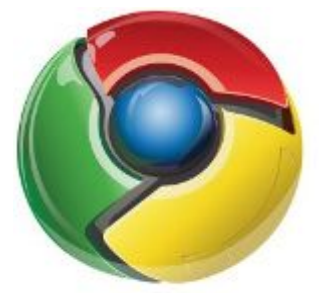

Google Chrome

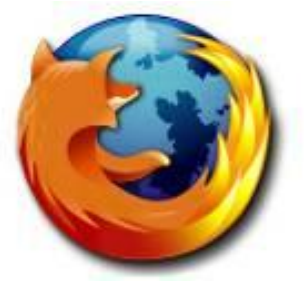

Mozilla Firefox

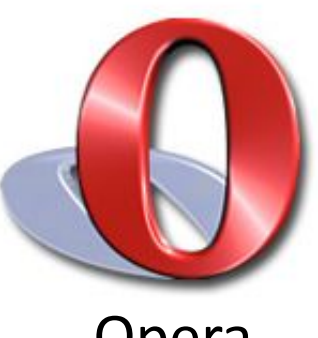

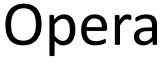

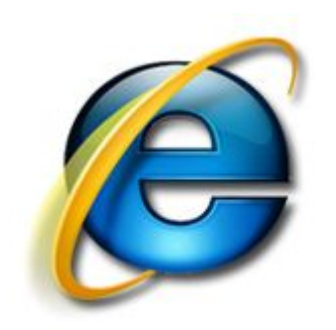

Internet Explorer

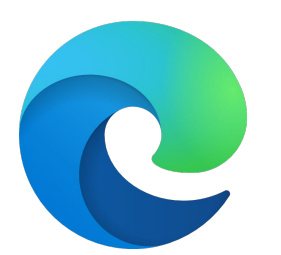

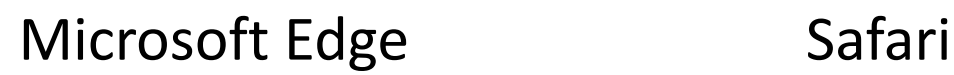

#### **Поисковые системы**

Все системы поиска информации во Всемирной паутине располагаются на специально выделенных компьютерах с мощными каналами связи. Действие поисковых систем основано на постоянном, последовательном изучении всех страниц всех сайтов Всемирной паутины.

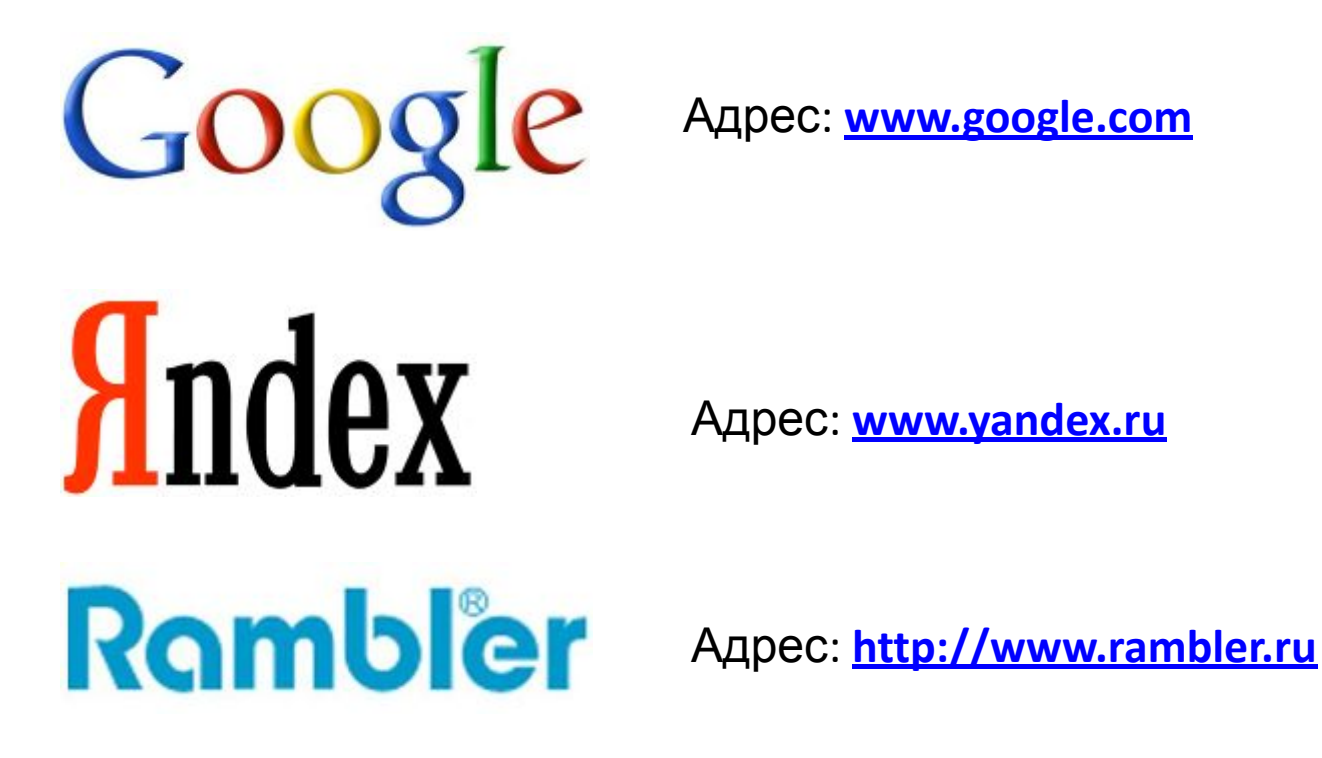

#### **Поисковые запросы**

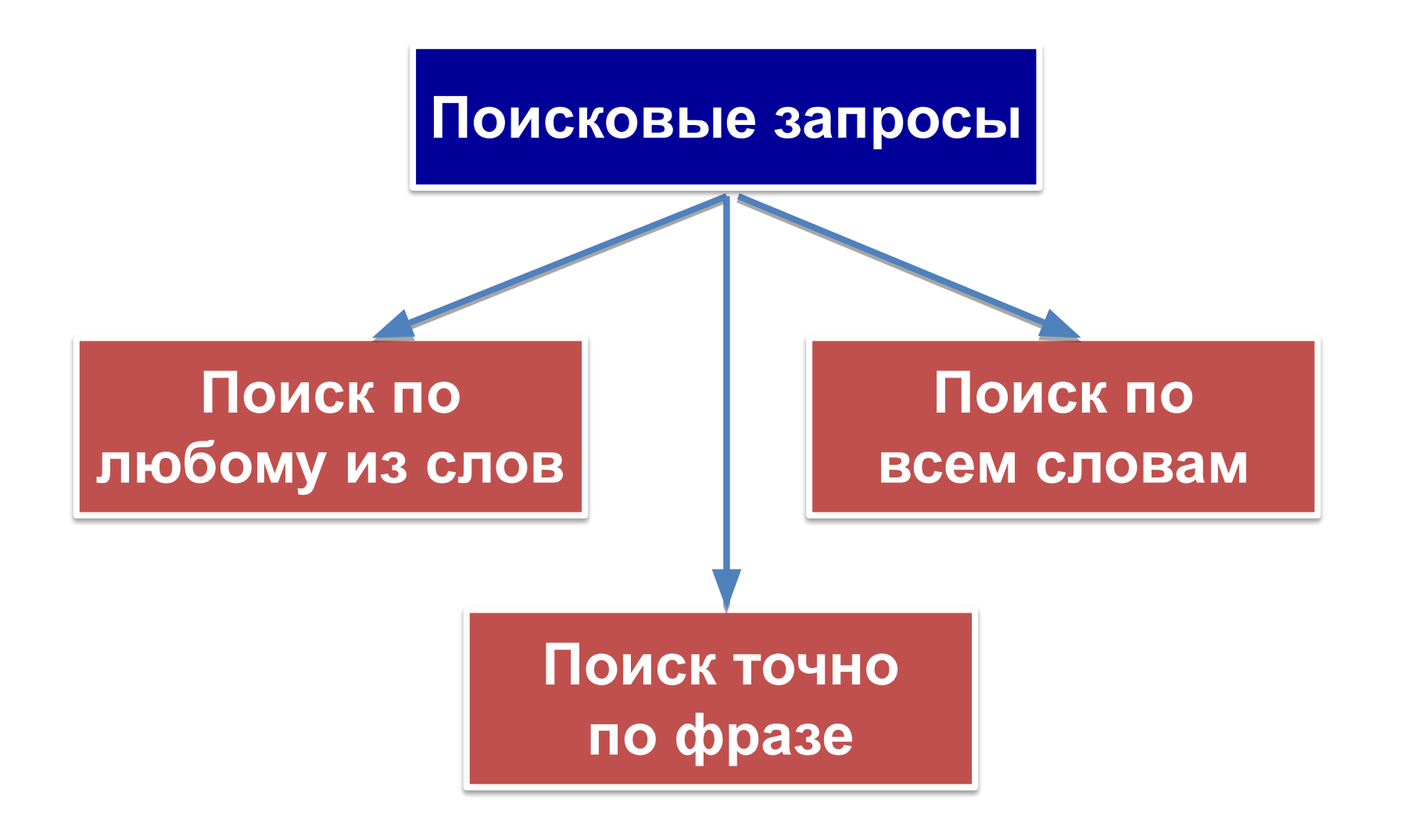

### **Логические связки**

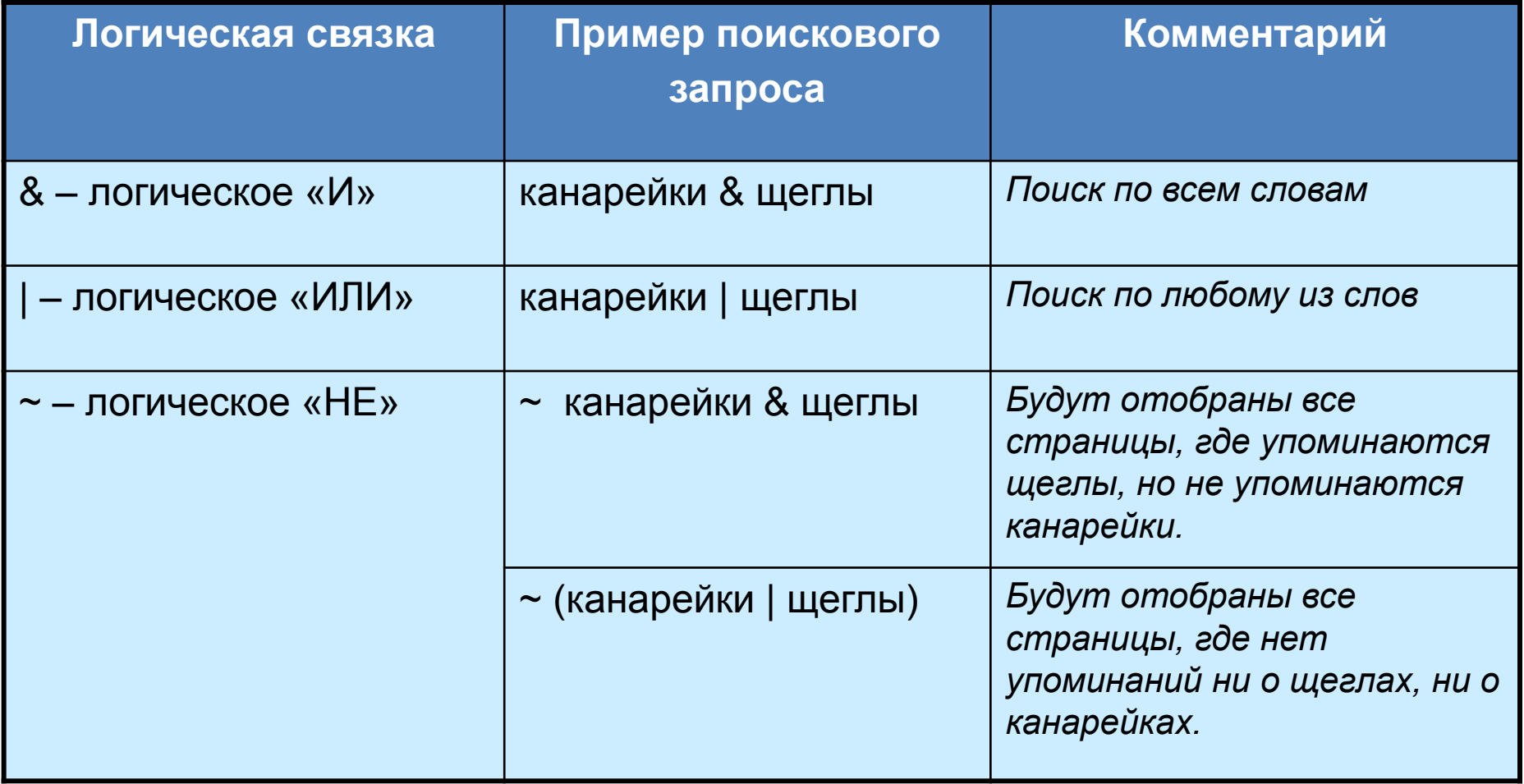

## **Полезные адреса Всемирной паутины**

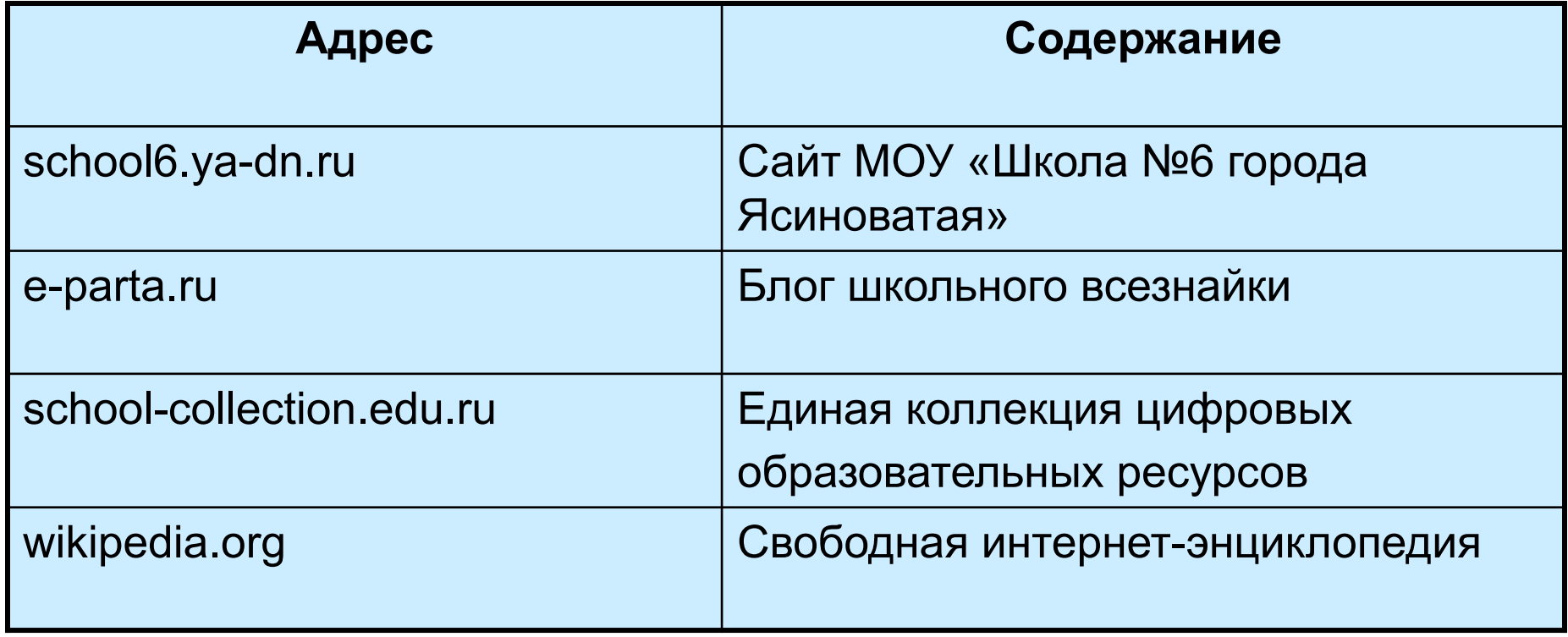

## **Работаем за компьютером**

- 1. Открыть любой браузер.
- 2. Введите поисковый запрос: **Старобешевская & школа**
- 3. Записать адрес сайта нашей школы в тетрадь.
- 4. Выбрать в меню **Учебный процесс ► Дистанционное обучение.** Ознакомьтесь с предложенными ресурсами
- 5. Найти на сайте **Учебные кабинеты**.
- 6. Найти на сайте в кабинете информатики раздел **Обучающимся**.
- 7. Дополнительное задание. Найти на сайте раздел **Музей школы** и ознакомиться с ним.
- 8. Составьте отчет по работе в виде текстового документа вставив в него скриншоты (фото) выполнения пунктов 2-6.

## **Работаем за компьютером**

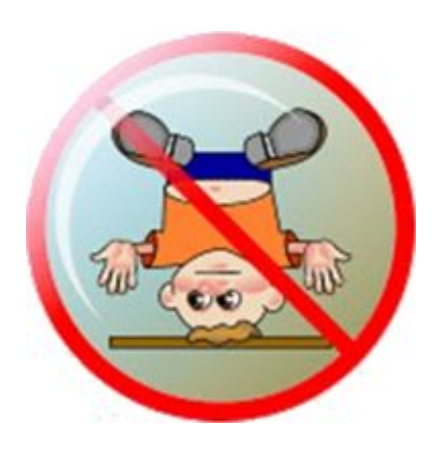

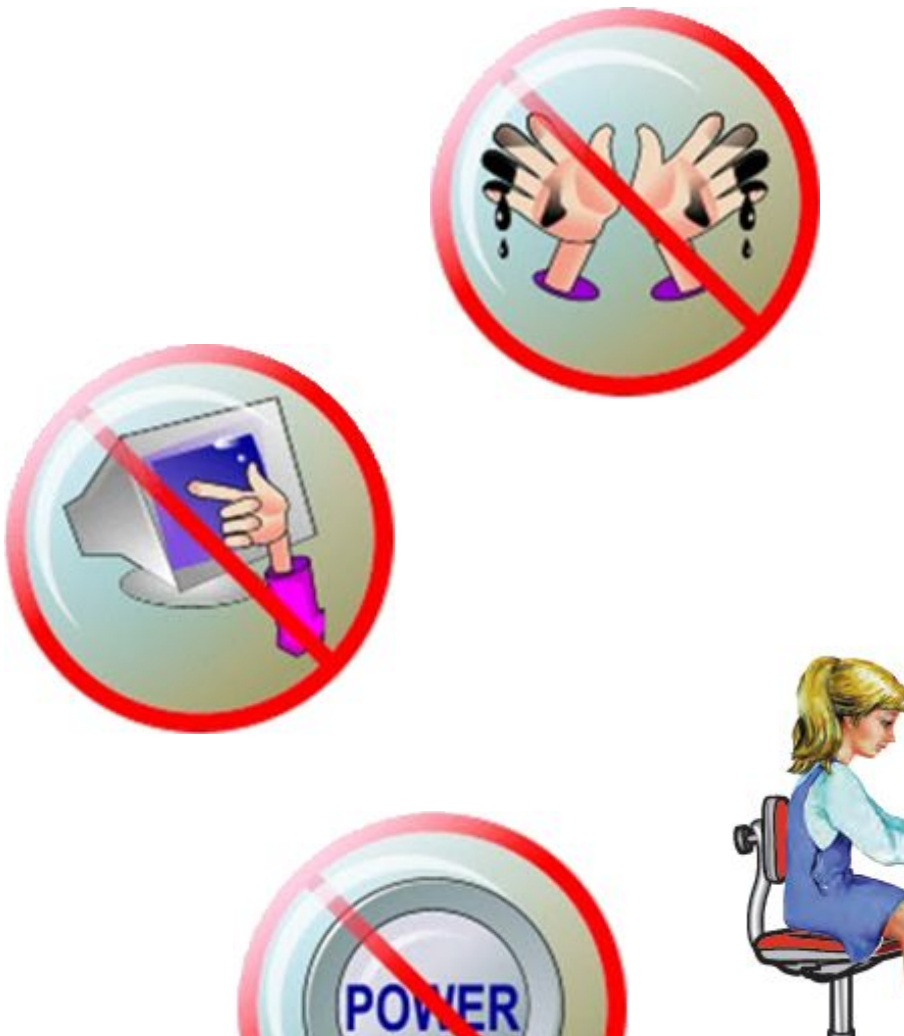

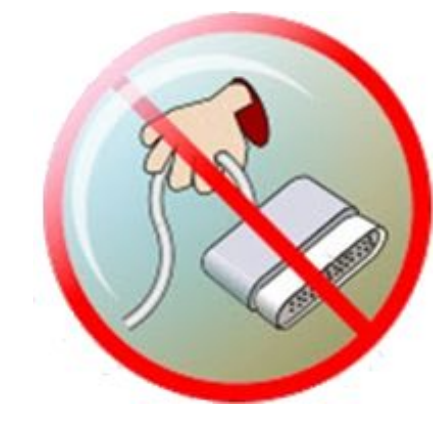

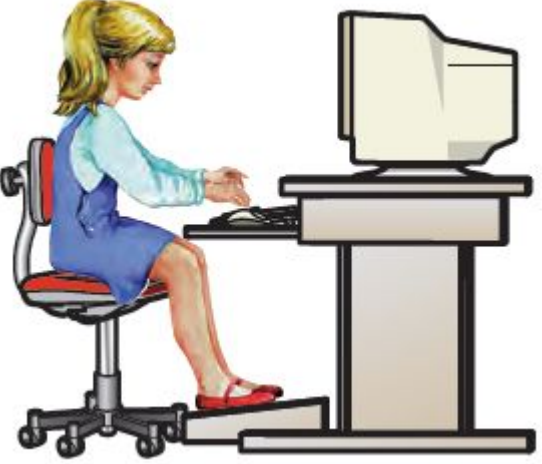

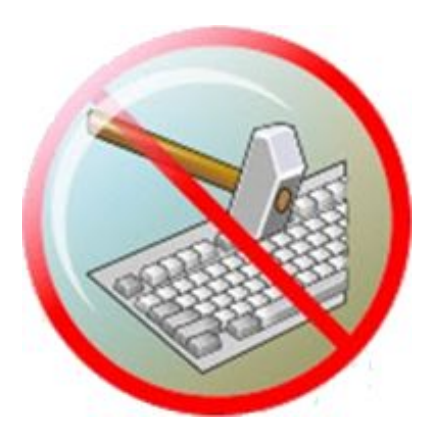

#### **Домашнее задание**

#### Выучить **§1.3** (стр. 23–30); Ответить на вопросы **3–10** (стр. 29) – устно.

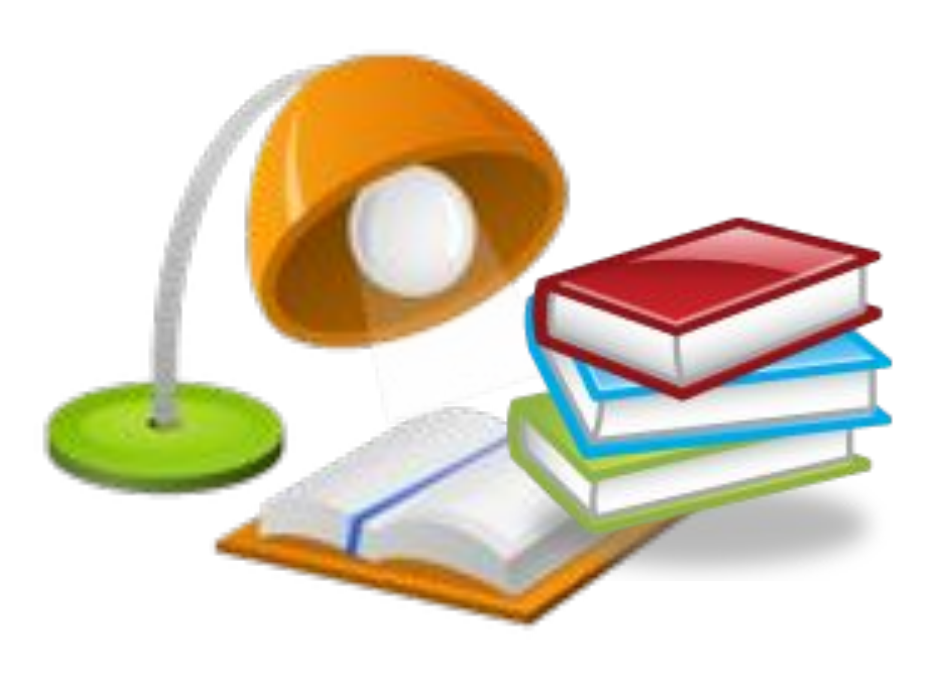

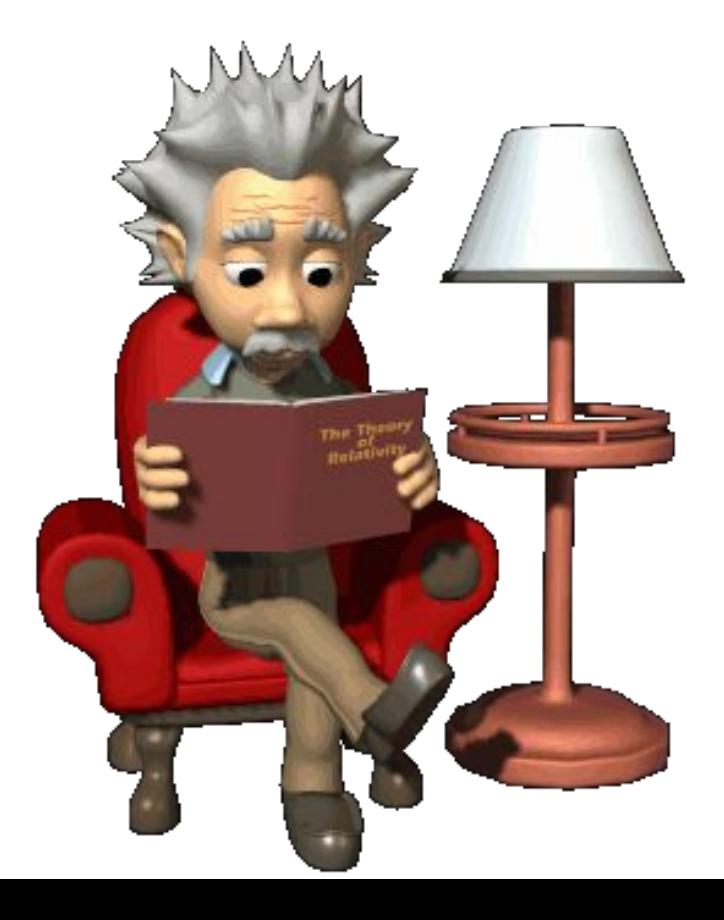